## **Processes pane**

When you start processing on an element, the active process appears in the **Processes** pane. This pane, which is visible in every view of Job Manager, lists all of the active and completed processes for a specific job.

The **Processes** pane consists of two tabs:

- **Active**—displays any processes in progress.
- **Completed**—displays any processed that completed successfully, completed with warnings or errors, failed, or were stopped before they could be completed.

By default, processes appear in the **Processes** pane in the following format:

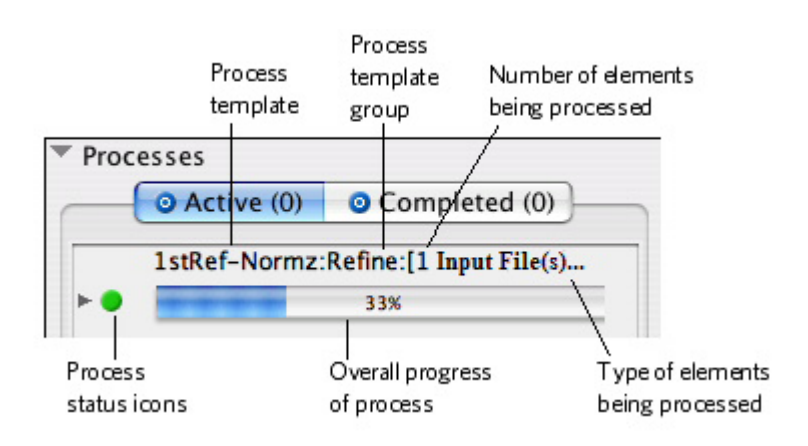